#### **Profilers and Debuggers**

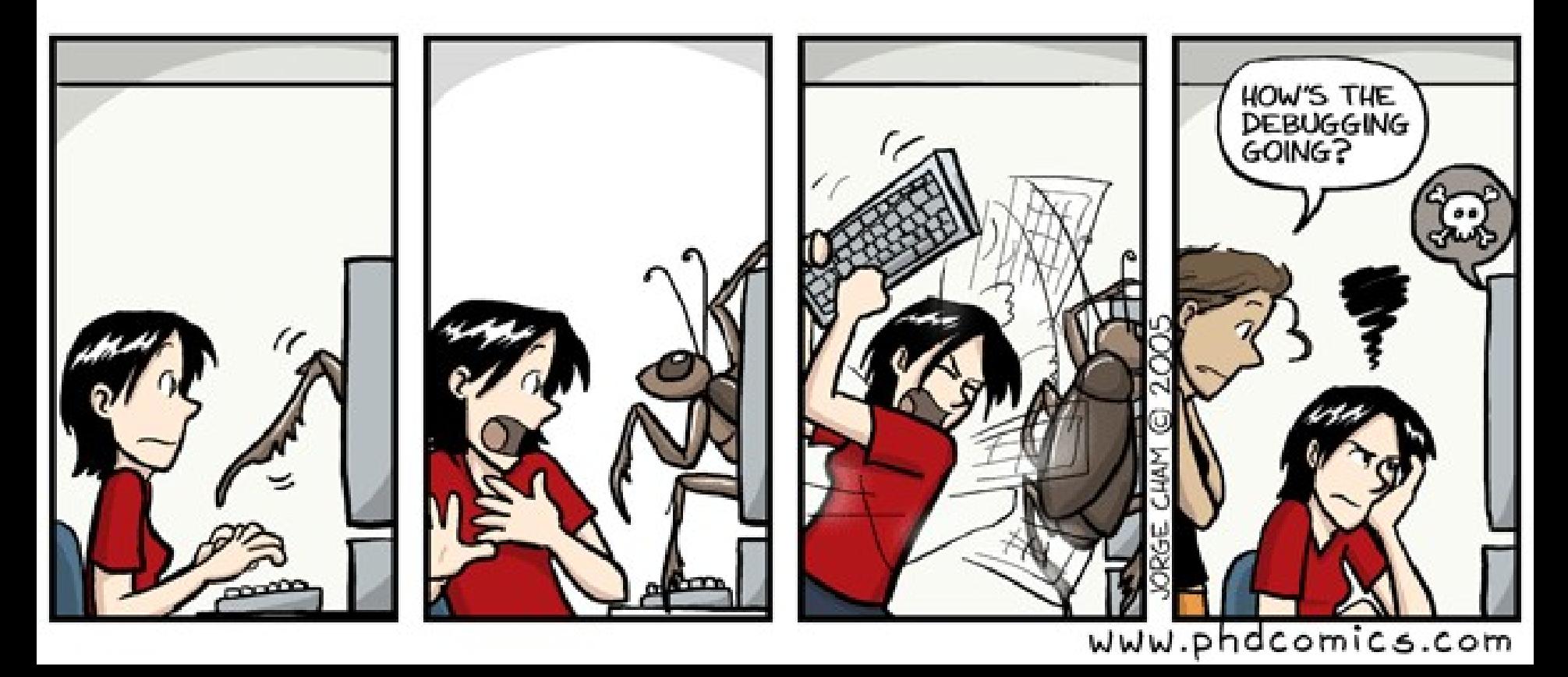

### Introductory Material

- First, who **doesn't** feel comfortable with assembly language?
	- You'll get to answer all the assembly questions. Yes, really.
- Lecture Style:
	- "Sit on the table" and pose questions. So, wake up!
- Lecture Goal:
	- After the lecture you'll think, "Wow, that was all really obvious. I could have done that."

### One-Slide Summary

- A **debugger** helps to detect the source of a program error by **single-stepping** through the program and inspecting variable values.
- **Breakpoints** are the fundamental building block of debuggers. Breakpoints can be implemented with **signals** and special OS support.
- A **profiler** is a performance analysis tool that measures the frequency and duration of function calls as a program runs.
- Profilers can be **event-** or **sampling-based**.

#### Lecture Outline

- Debugging
	- Signals
	- How Debuggers Works
	- Breakpoints
	- Advanced Tools
- Profiling
	- Event-based
	- Statistical

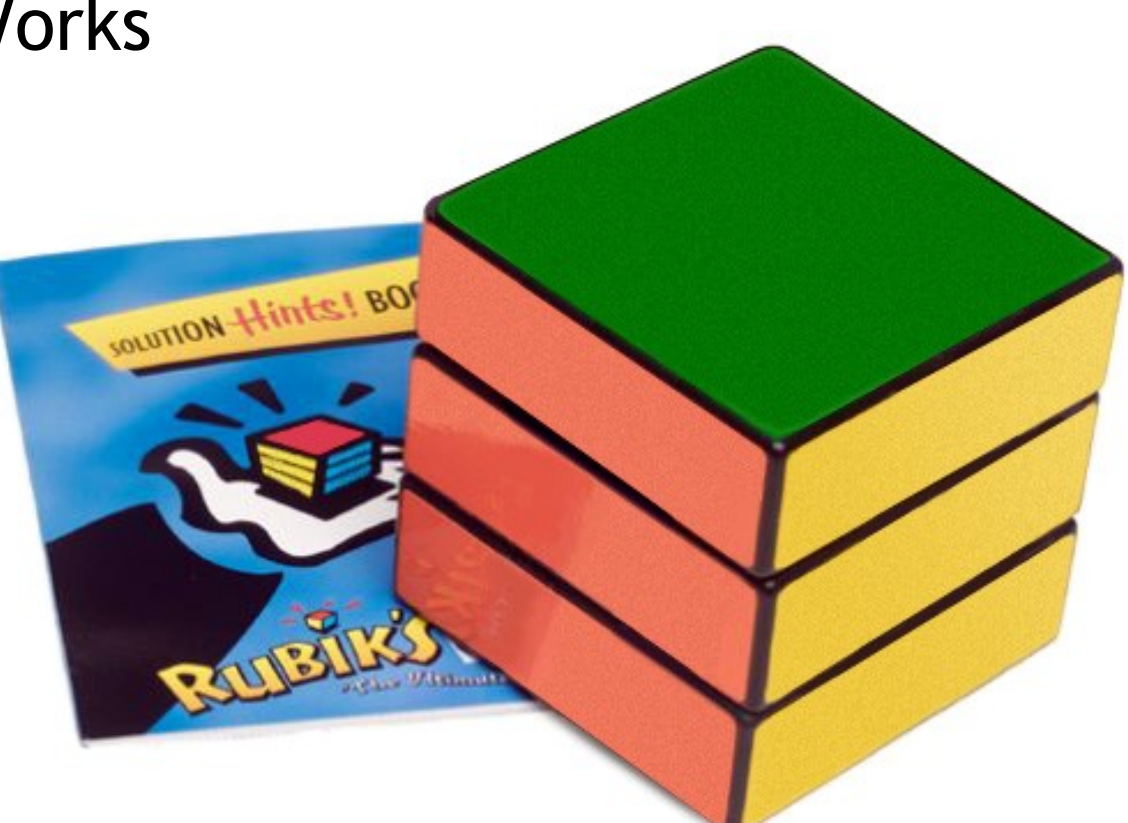

#### What is a Debugger?

"A software tool that is used to detect the source of program or script errors, by performing step-by-step execution of application code and viewing the content of code variables."

-Microsoft Developer Network

### Machine-Language Debugger

- Only concerned with **assembly code**
- Show instructions via disassembly
- Inspect the values of registers, memory
- Key Features (we'll explain all of them)
	- Attach to process
	- Single-stepping
	- Breakpoints
	- Conditional Breakpoints
	- Watchpoints

### **Signals**

- A **signal** is an asynchronous notification sent to a process about an event:
	- User pressed Ctrl-C (or did **kill %pid**)
		- Or asked the Windows Task Manager to terminate it
	- Exceptions (divide by zero, null pointer)
	- From the OS (**SIGPIPE**)
- You can install a **signal handler** a procedure that will be executed when the signal occurs.
	- Signal handlers are vulnerable to race conditions. Why?

```
#include <stdio.h>
#include <signal.h>
int global = 11; 
int my_handler() {
  printf("In signal handler, global = %d\n", 
         global); 
  exit(1); 
} 
void main() {
  int * pointer = NULL; 
  signal(SIGSEGV, my_handler) ;
  global = 33; 
  * pointer = 0; 
  global = 55; 
  printf("Outside, global = %d\n", global); 
}
```
### Signal Example

• What does this program print?

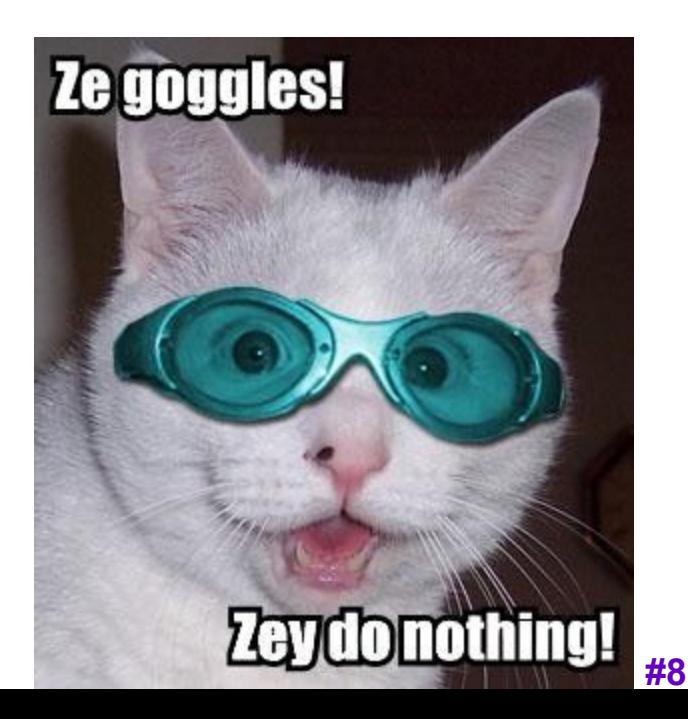

### Attaching A Debugger

- Requires operating system support
- There is a special **system call** that allows one process to act as a debugger for a target
	- What are the security concerns?
- Once this is done, the debugger can basically "catch signals" delivered to the target
	- This isn't exactly what happens, but it's a good explanation …

### Building a Debugger

#### **#include <stdio.h> #include <signal.h>**

```
#define BREAKPOINT *(0)=0
```

```
int global = 11;
```

```
int debugger_signal_handler() {
  printf("debugger prompt: \n"); 
  // debugger code goes here!
}
```

```
void main() {
  signal(SIGSEGV, debugger_signal_handler) ;
```
 **global = 33;** 

 **BREAKPOINT;**

```
 global = 55;
```

```
 printf("Outside, global = %d\n", global); 
}
```
- We can then get breakpoints and interactive debugging
	- Attach to target
	- Set up signal handler
	- Add in exceptioncausing instructions
	- Inspect globals, etc.

# Reality

- We're not really changing the source code
- Instead, we modify the *assembly*
- We can't **insert** instructions
	- Because labels are already set at known constant offsets
- Instead we **change** them

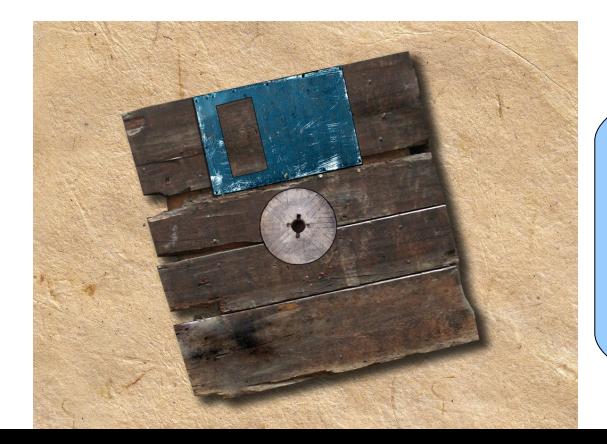

One of the class goals is to expose you to new languages: thus x86 ASM instead of COOL-ASM.

**.file "example.c" .globl \_global .data .align 4 \_global: .long 11 .def \_\_\_main .section .rdata,"dr" LC0: .ascii "Outside, global = %d\12\0" .text .globl \_main .def \_main \_main: pushl %ebp movl %esp, %ebp subl \$24, %esp andl \$-16, %esp** movl  **addl \$15, %eax addl \$15. shrl \$4, %eax sall \$4, %eax movl %eax, -4(%ebp) movl -4(%ebp), %eax call \_\_alloca call \_\_\_main movl \$33, \_global movl \$55, \_global** movl global  **movl %eax, 4(%esp) movl \$LC0, (%esp) call \_printf leave ret .def \_printf** 

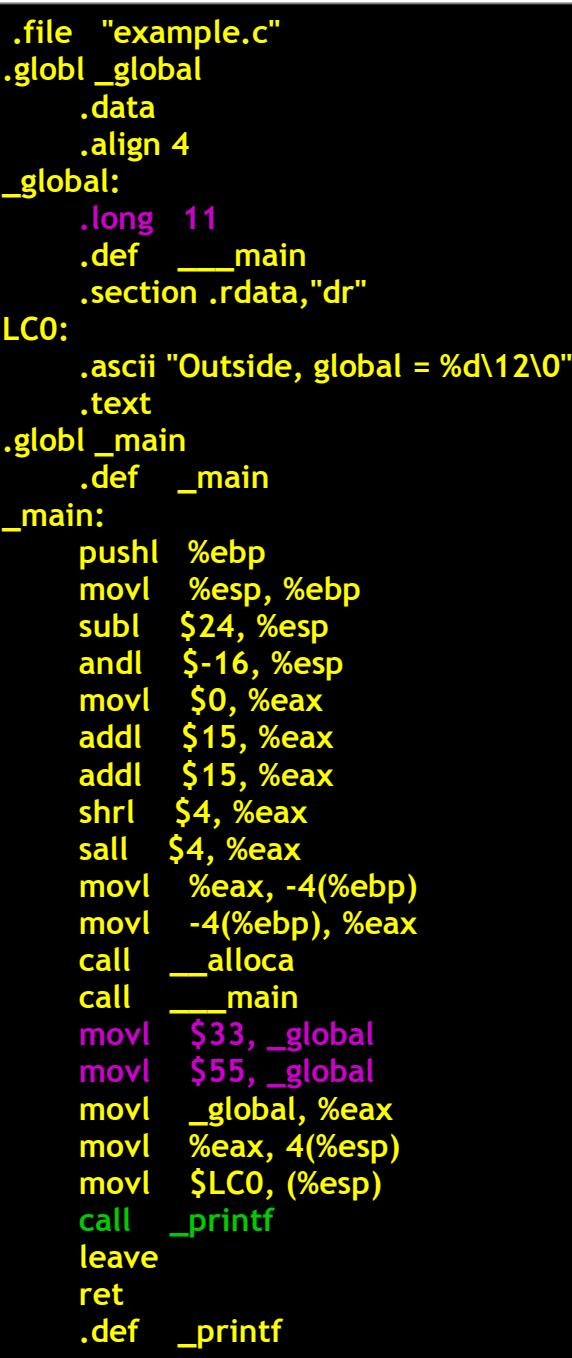

# Adding A Breakpoint Add a breakpoint

just after "global  $= 33;$ "

**Storage Cell:**

**\_main + 14**

**.file "example.c" .globl \_global .data .align 4 \_global: .long 11 .def \_\_\_main .section .rdata,"dr" LC0: .ascii "Outside, global = %d\12\0" .text .globl \_main .def \_main \_main: pushl %ebp movl %esp, %ebp subl \$24, %esp andl \$-16, %esp movl \$0, %eax addl \$15, %eax addl \$15, %eax shrl \$4, %eax sall \$4, %eax movl %eax, -4(%ebp) movl -4(%ebp), %eax call \_\_alloca call \_\_\_main** movl \$33, global  **movl \$0, 0 movl \_global, %eax movl %eax, 4(%esp) movl \$LC0, (%esp) call \_printf leave ret .def \_printf movl \$55, \_global**

### Software Breakpoint Recipe

- Debugger has already attached and set up its signal handler
- User wants a breakpoint at instruction X
- Store  $(X, old_instruction_at_X)$
- Replace instruction at X with "\*0=0"
	- Pick something illegal that's 1 byte long
- Signal handler replaces instruction at X with stored old\_instruction\_at\_X
- Give user interactive debugging prompt

### Advanced Breakpoints

- Get register and local values by **walking the stack**
- Optimization: **hardware breakpoints**
	- Special register: if PC value = HBP register value, signal an exception
	- Faster than software, works on ROMs, only limited number of breakpoints, etc.
- Feature: **condition breakpoint**: "break at instruction  $X$  if some\_variable = some\_value"
- As before, but signal handler checks to see if some variable = some value
	- If so, present interactive debugging prompt
	- If not, return to program immediately
	- Is this fast or slow?

## Single-Stepping

- Debuggers allow you to advance through code on instruction at a time
- To implement this, put a breakpoint at the first instruction (= at program start)
- The "single step" or "next" interactive command is equal to:
	- Put a breakpoint at the next instruction
		- +1 for COOL-ASM, +4 bytes for RISC, +X bytes for CISC, etc.
	- Resume execution

### Watchpoints

- You want to know when a variable changes
- A watchpoint is like a breakpoint, but it stops execution whenever the value at location L changes, at any PC value
- How could we implement this?

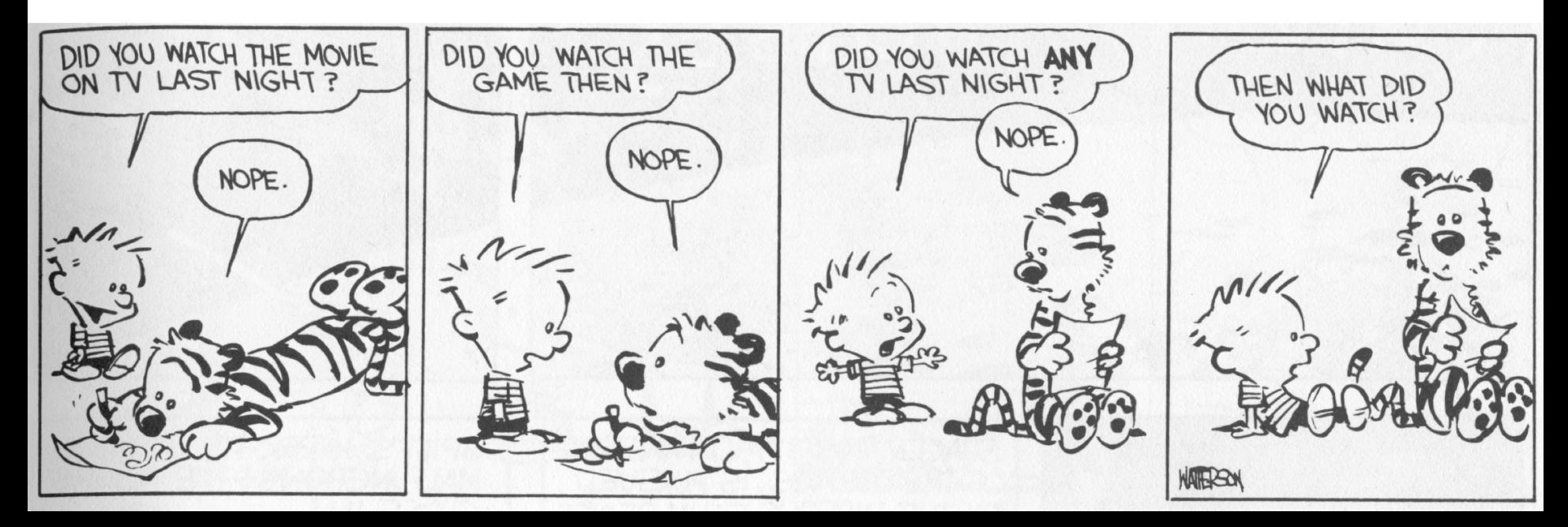

### Watchpoint Implementation

- Software Watchpoints
	- Put a breakpoint at *every instruction* (ouch!)
	- Check the current value of L against a stored value
	- If different, give interactive debugging prompt
	- If not, set next breakpoint and continue (i.e., single-step)
- Hardware Watchpoints
	- Special register holds L: if the value at address L ever changes, the CPU raises an exception

### Q: Movies (284 / 842)

• Name the movie described below and **either** the general scientific theory that Malcolm invokes **or** the ambushing cold-blooded killers. In this Oscar-winning 1993 Spielberg/Crichton extravaganza involving cloning and theme parks, Dr. Ian Malcolm correctly predicts that things will not turn out well.

### Q: Advertising (799 / 842)

•Name the brand most associated with instant-print selfdeveloping photographic film and cameras. The technology was invented in 1947 by corporation founder Edwin H. Land.

### Q: Cartoons (671 / 842)

•Name all five main characters and the primary automobile from **Scooby Doo, Where Are You!**

### Real-World Languages

• This Northern European language boasts 5 million speakers (including Linus Torvalds). Its original writing system was devised in the  $16<sup>th</sup>$  century from Swedish, German and Latin. Its eight vowels have powerful lexical and grammatical roles; doubled vowels do not become dipthongs.

### Source-Level Debugging

- What if we want to …
	- Put a breakpoint at a *source-level* location (e.g., breakpoint at main.c line 20)
	- Single-step through *source-level* instructions (e.g., from main.c:20 to main.c:21)
	- Inspect *source-level* variables (e.g., inspect local\_var, not register AX)
- We'll need the compiler's help
- How can we do it?

## Debugging Information

- The compiler will emit tables
	- For every line in the program (e.g., main.c:20), what assembly instruction range does it map to?
	- For every line in the program, what variables are in scope *and where do they live* (registers, memory)?
- $\bullet$  Put a breakpoint = table lookup
	- Put breakpoint at beginning of instruction range
- Single-step = table lookup
	- Put next breakpoint at end of instruction range +1
- Inspect value = table lookup
- Where do we put these tables?

**These tables are conceptually similar to the class map or annotated AST.**

#### How Big Are Those Tables?

```
/* example.c */
#include <stdio.h>
#include <signal.h>
int my_global_var = 11; 
void main() {
  int my_local_var = 22; 
  my_local_var += my_global_var; 
  printf("Outside, my_local_var = %d\n", my_local_var); 
} 
                                  "gcc example.c" 9418 bytes
                                  "gcc –g example.c" 23790 bytes
```
### Debugging vs. Optimizing

- We said: the compiler will emit tables
	- For every line in the program (e.g., main.c:20), what assembly instruction range does it map to?
	- For every line in the program, what variables are in scope and where do they live (registers, memory)?
- What can go wrong if we *optimize* the program?

## Replay Debugging

- Running and single-stepping are handy
- But wouldn't it be nice to go back in time?
- That is, from the current breakpoint, undo instructions in reverse order
- Intuition: functional + single assignment  $x = 11$  $I$  at  $v = 11$  in

$$
x = 11
$$
,  
\n $x = x + 22$ ;  
\n $x = x + 22$ ;  
\n $x = x + 22$ ;  
\n $x = x + 22$ ;  
\n $x = x + 22$ ;  
\n $x = x + 22$ ;  
\n $x = x + 22$ ;  
\n $x = x + 22$ ;  
\n $x = x + 22$ ;  
\n $x = x + 22$ ;  
\n $x = x + 22$ ;  
\n $x = x + 22$ ;  
\n $x = x + 22$ ;  
\n $x = x + 22$ ;  
\n $x = x + 22$ ;  
\n $x = x + 22$ ;  
\n $x = x + 22$ ;  
\n $x = x + 22$ ;  
\n $x = x + 22$ ;  
\n $x = x + 22$ ;  
\n $x = x + 22$ ;  
\n $x = x + 22$ ;  
\n $x = x + 22$ ;  
\n $x = x + 22$ ;  
\n $x = x + 22$ ;  
\n $x = x + 22$ ;  
\n $x = x + 22$ ;  
\n $x = x + 22$ ;  
\n $x = x + 22$ ;  
\n $x = x + 22$ ;  
\n $x = x + 22$ ;  
\n $x = x + 22$ ;  
\n $x = x + 22$ ;  
\n $x = x + 22$ ;  
\n $x = x + 22$ ;  
\n $x = x + 22$ ;  
\n $x = x + 22$ ;  
\n $x = x + 22$ ;  
\n $x = x + 22$ ;  
\n $x = x + 22$ ;  
\n $x = x + 22$ ;  
\n $x = x + 22$ ;  
\n $x = x + 22$ ;  
\n $x = x + 22$ ;  
\n $x = x + 22$ ;  
\n $x = x + 22$ ;  
\n $x = x + 22$ ;  
\

 $x = x + 33$ ;

let 
$$
x_2 = x_1 + 33
$$
 in

print x print x

### Time Travel

#### • **Store the state** at various times

- time t=0 at program start
- time t=88 after 88 instructions

– … *why does this work?*

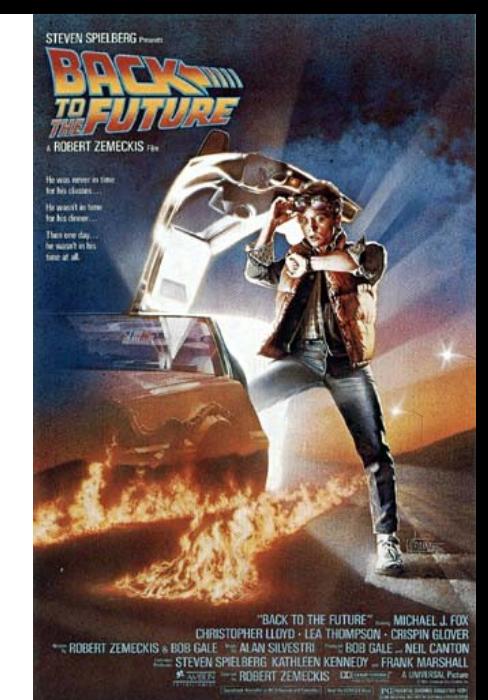

- When the user asks you to go back one step, you actually *go back to the last stored state* and run the program forward again with a breakpoint
	- e.g., to go back from t=150, put breakpoint at instruction 149 and re-run from t=88's state
- **ocamldebug** has this power try it!

# Valgrind

- **Valgrind** is a suite of free tools for debugging and profiling
	- Finds memory errors, profiles cache times, call graphs, profiles heap space
- It does so via *dynamic binary translation*
	- Fancy words for "it is an interpreter"
	- No need to modify, recompile or relink
	- Works with any language
- Can attach gdb to your process, etc.
- Problem: slowdown of 5x-100x
	- Rational Purify (commercial) is similar
	- Check out Strata by Jack Davidson

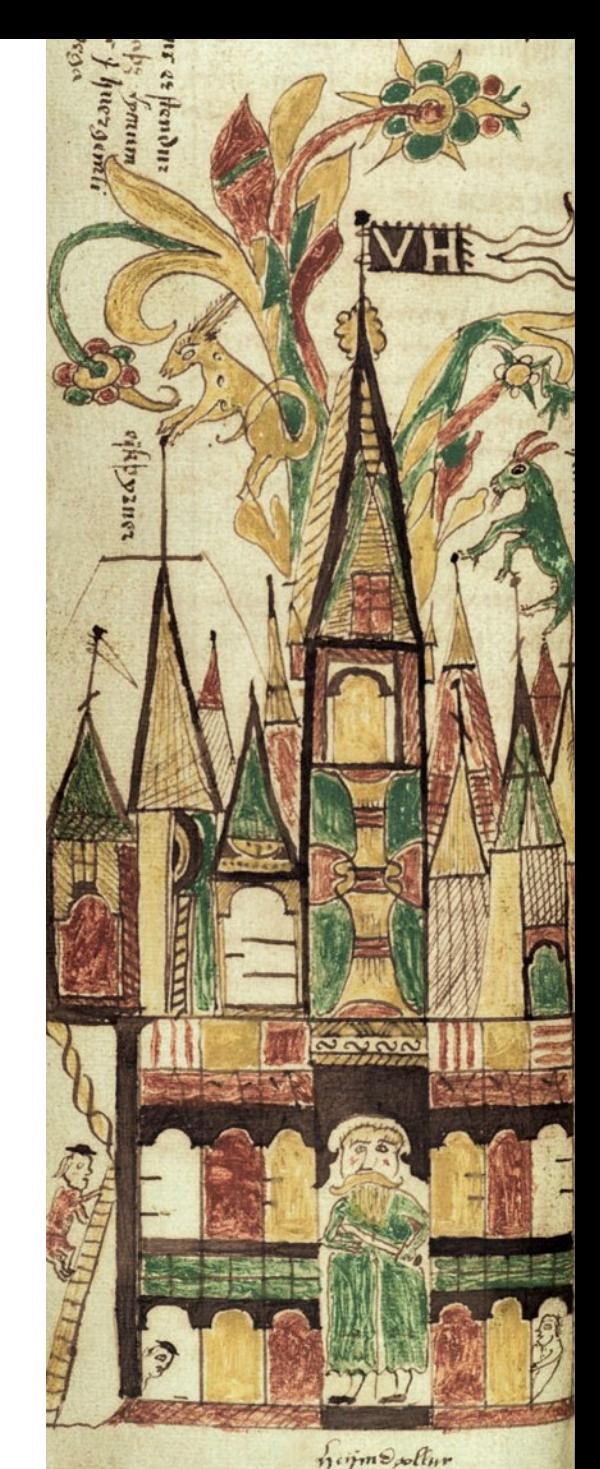

#### Valgrind Example

```
int main() {
      int some_var = 55; 
      int array[10];
      int i;
      for (i=0;i<=10;i++)
            array[i] = i;
      printf("some_var = %d\n", 
            some_var); 
} 
                                   What's the 
                                     output?
```
#### Valgrind Example

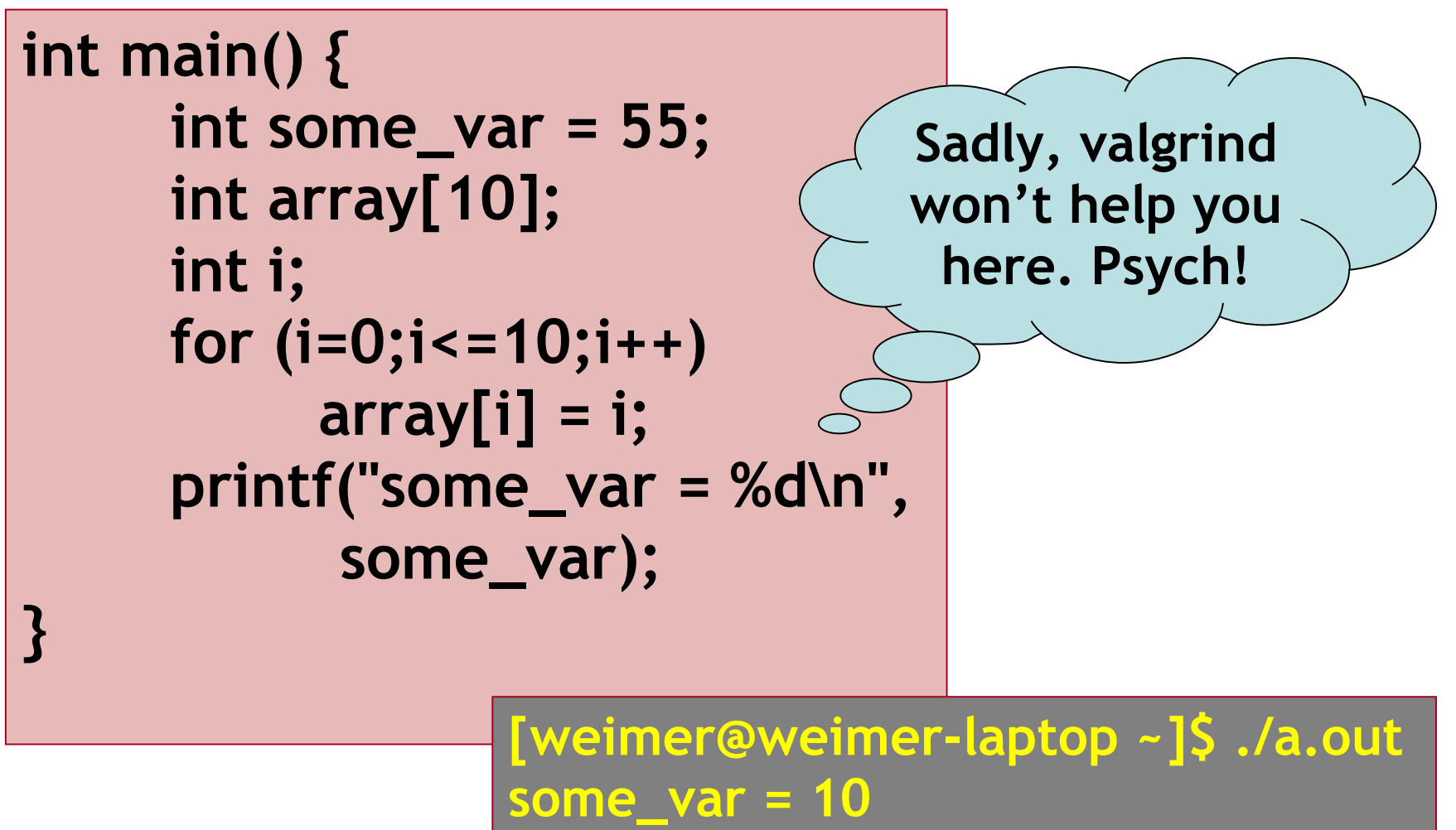

# DDD

- Gnu Data Display Debugger
	- Similar in spirit to Visual Studio's builtin debugger
	- But for gdb, the Java debugger, the perl debugger, the python debugger, etc.
- How does this work? You tell me!

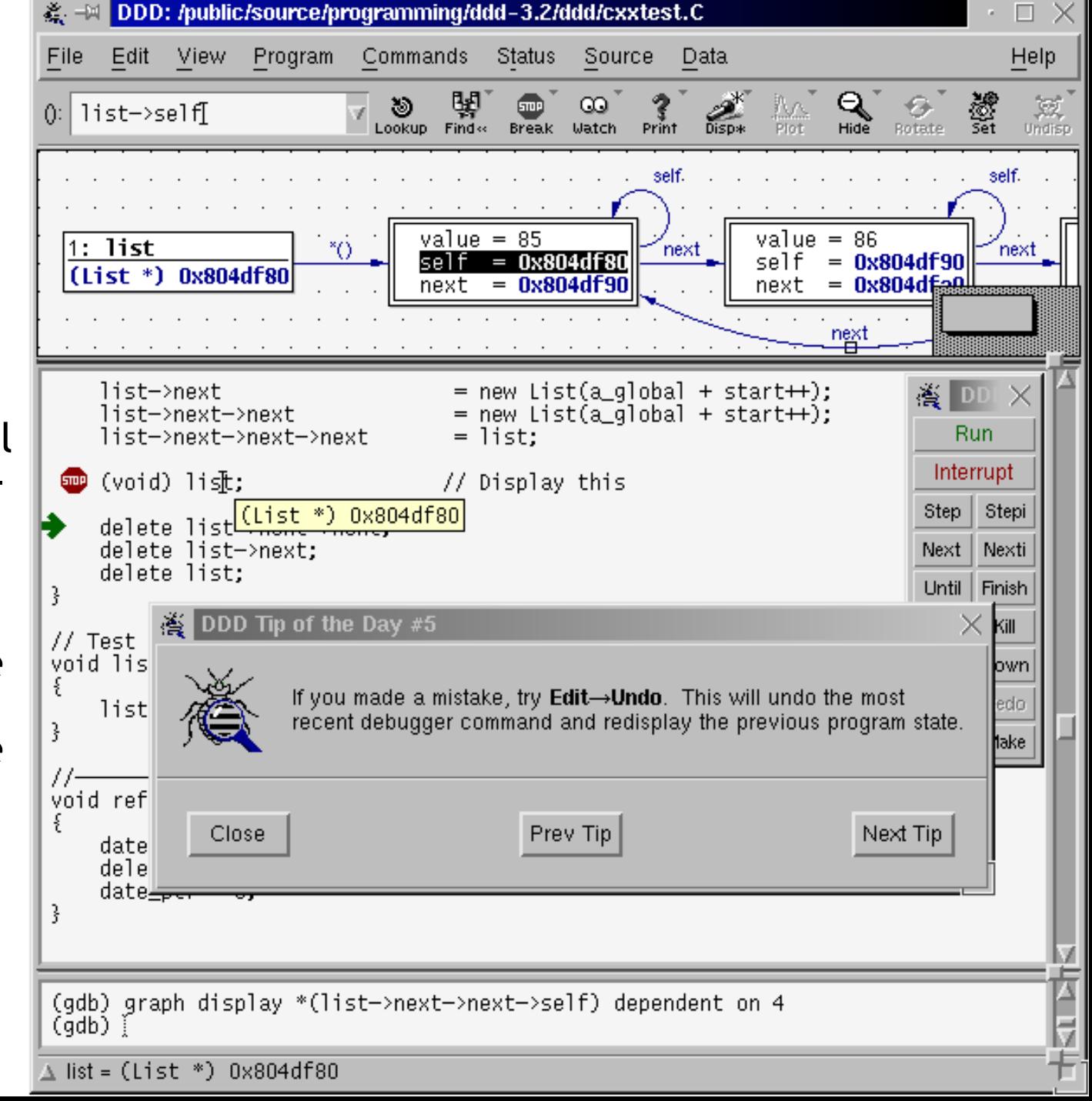

### Profiling

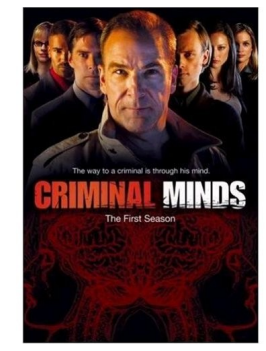

• A **profiler** is a performance analysis tool that measures the frequency and duration of function calls as a program runs.

#### • **Flat profile**

– Computes the average call times for functions but does not break times down based on context

#### • **Call-Graph profile**

– Computes call times for functions and also the call-chains involved

### Event-Based Profiling

- Interpreted languages provide special hooks for profiling
	- Java: JVM-Profile Interface, JVM API
	- Python: sys.set\_profile() module
	- Ruby: profile.rb, etc.
- You register a function that will get called whenever the target program calls a method, loads a class, allocates an object, etc.
	- You could do this for PA5: count the number of object allocations, etc.
	- (And we do some profiling for you in PA7.)

### JVM Profiling Interface

- VM notifies profiler agent of various **events** (heap allocation, thread start, method invocation, etc.)
- Profiler agent issues control commands to the JVM and communicates with a GUI

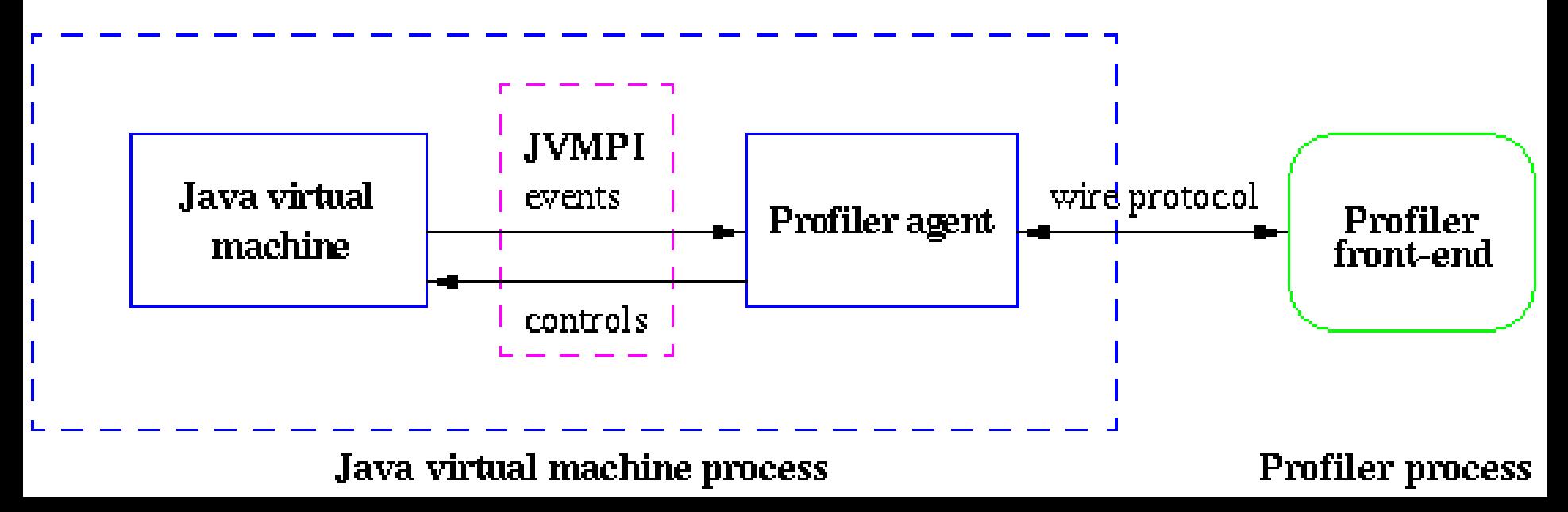

### Statistical Profiling

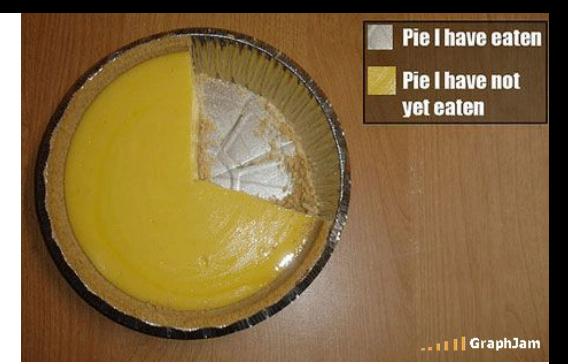

- You can arrange for the operating system to send you a **signal** (just like before) every X seconds (see **alarm(2)**)
- In the **signal handler** you determine the value of the target program counter
	- And append it to a growing list file
	- This is called **sampling**
- Later, you use that debug information table to map the PC values to procedure names
	- Sum up to get amount of time in each procedure

### Sampling Analysis

- Advantages
	- Simple and cheap the **instrumentation** is unlikely to disturb the program too much
	- No big slowdown
- Disadvantages
	- Can completely miss periodic behavior (e.g., you sample every *k* seconds but do a network send at times 0.5 + n*k* seconds)
	- High error rate: if a value is n times the sampling period, the expected error in it is sqrt(n) sampling periods
- Read the **gprof** paper for midterm2

### While Derivation On The Board?

- If we have time, let's do this together ...
- $E = \left[ x \rightarrow a \right]$
- $S = \{a \rightarrow 0\}$
- $S' = [a \rightarrow 1]$

#### **while x < 1 loop x <- x + 1 pool**

#### Homework

- Midterm 2 Mon April 21<sup>st</sup> In Class
	- Covers Lectures "Code Generation" to "Linking, Loading and Shared Libraries" (i.e., everything after Midterm 1) plus each WA and PA done during that time
	- Everything *after* Earley parsing
- Midterm 2 Review Session?
	- Post of the forum!